### **To setup a deduction**

1. Login to one-stop

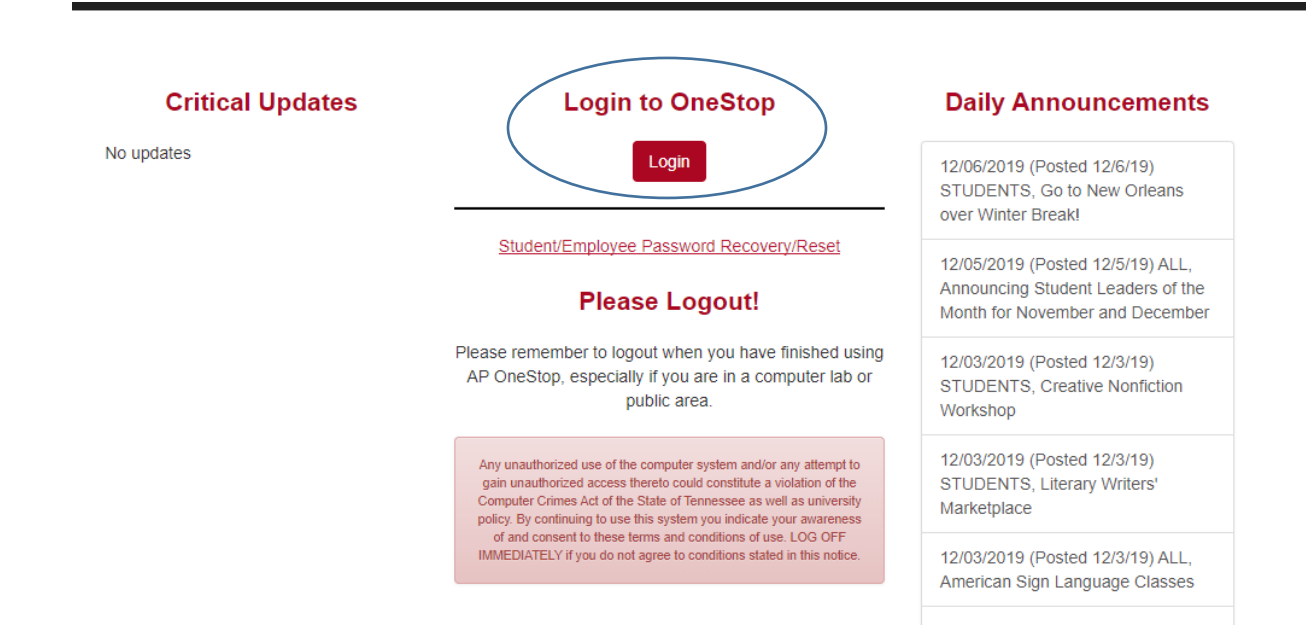

2. Enter User name and password

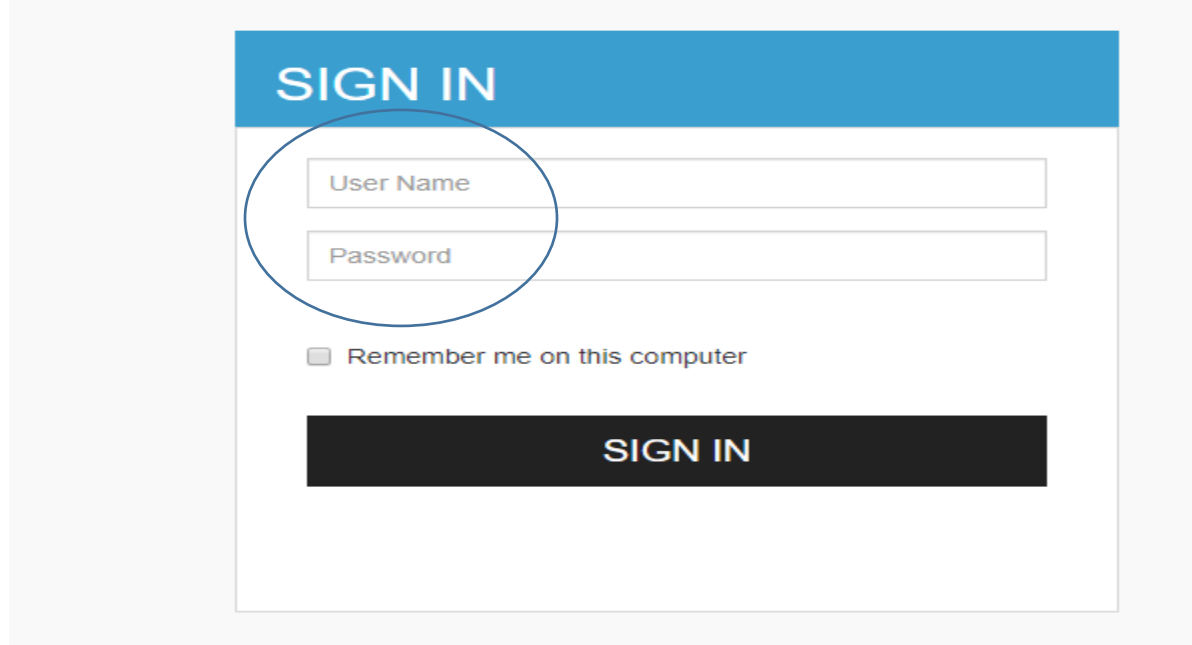

3. Click Web Self-service

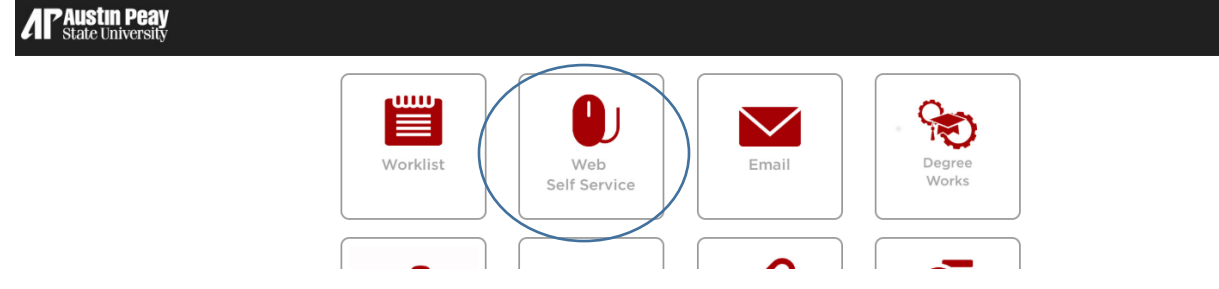

4. Click Employee Tab

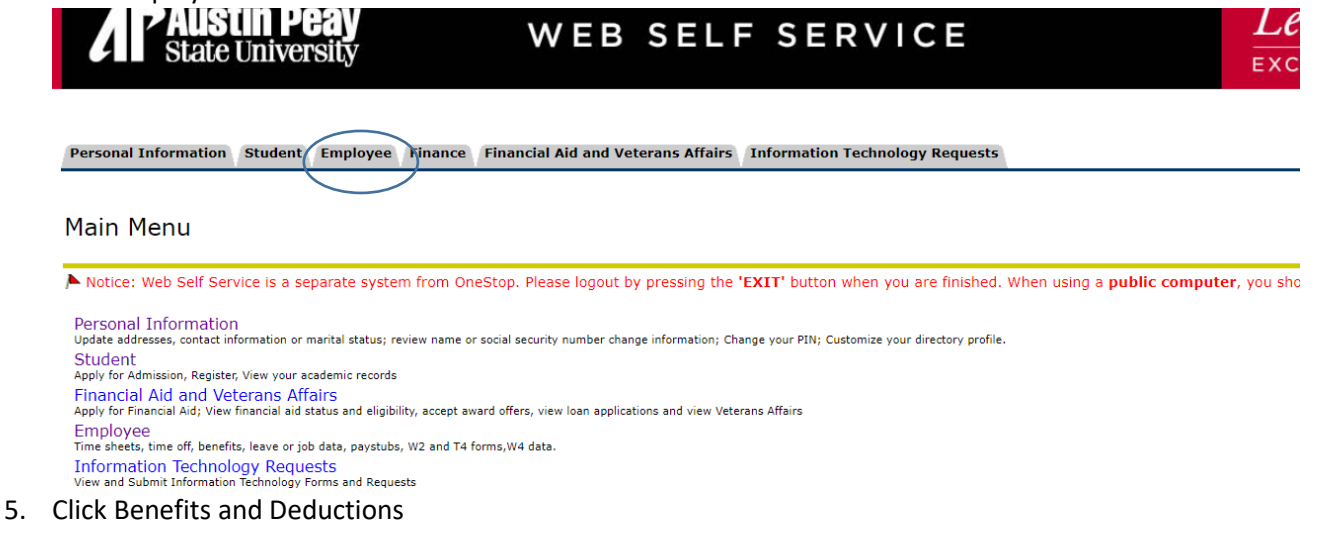

Finance Financial Aid and Veterans Affairs Information Technology Requests Personal Information Student Employee

## Employee

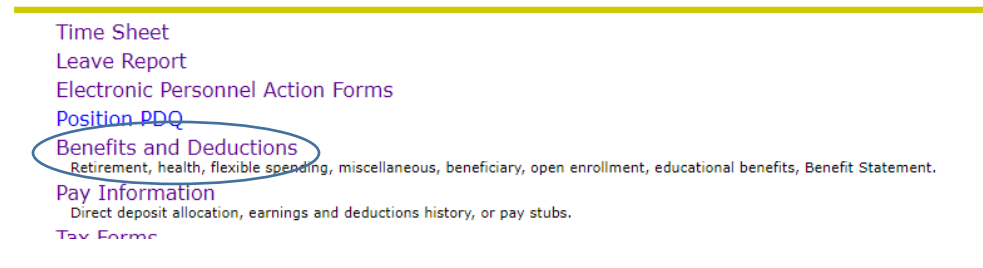

6. Click Advancement Contributions & Monacle Society

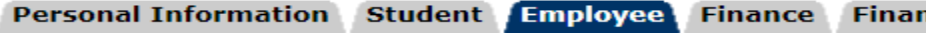

## **Benefits and Deductions**

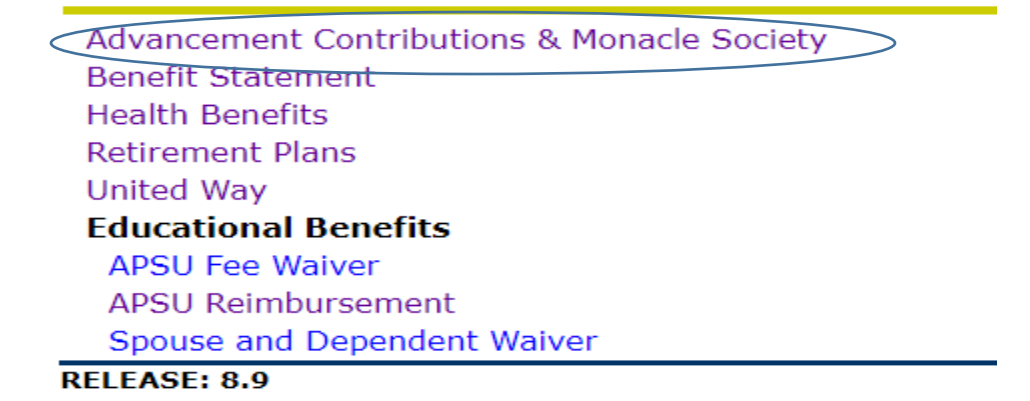

7. Click Add a New Benefit or Deduction

# **Miscellaneous**

Select Add a New Benefit or Deduction to add a new record.

 $\triangle$  Information is not available on benefits within this benefit group.

Add a New Benefit Or Deduction

8. Select the Fund you would like to contribute to

Add a New Benefit or Deduction

Select a new benefit or deduction and choose Select Benefit.

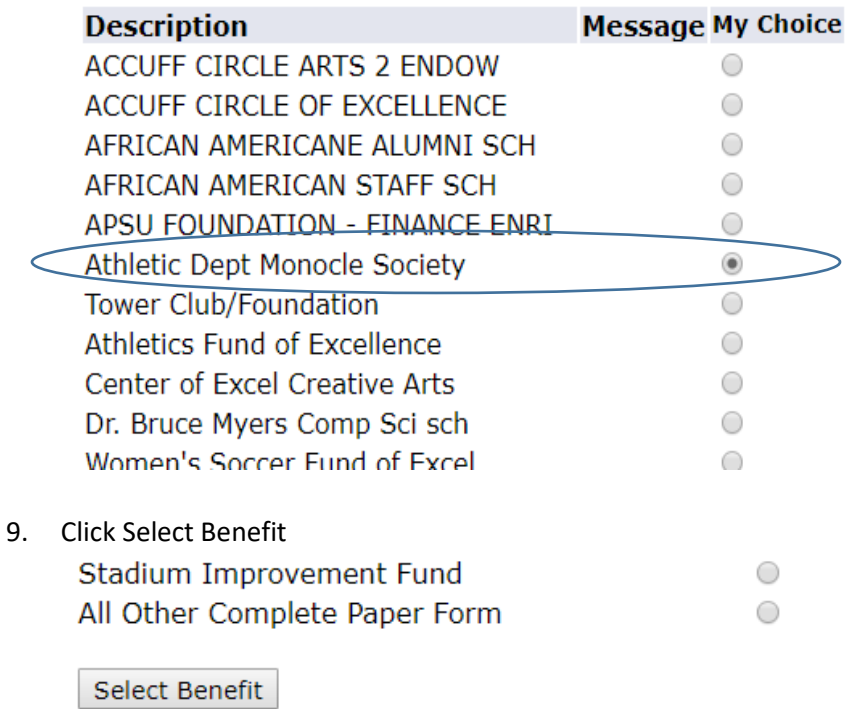

## Benefit or Deduction Eligible as of Dec 06, 2019

10. Enter date to start the deduction, enter the deduction amount, enter the total you would like to contribute and click submit

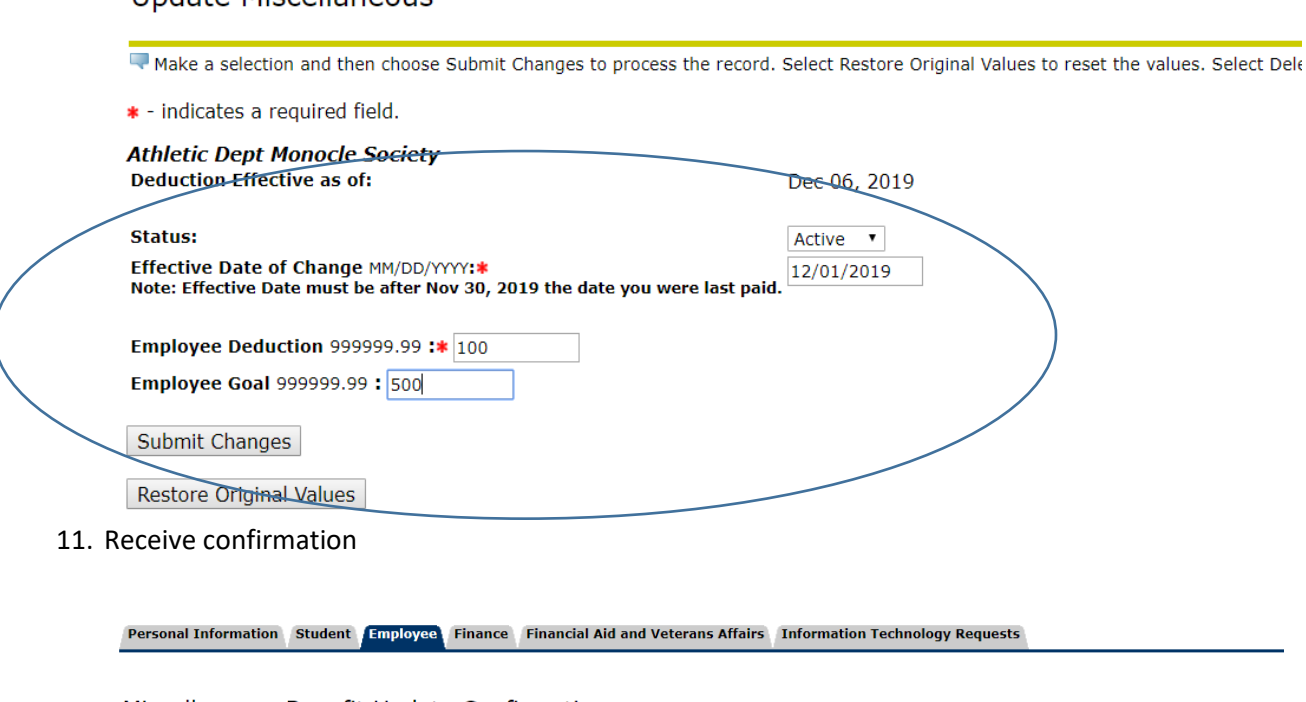

Miscellaneous Benefit Update Confirmation The updates you requested were successfully processed. Miscellaneous

[ Benefits and Deductions Menu | Employee Main Menu | Main Menu ]

If you wish to designate your United Way contribution to a specific cause please contact [payroll@apsu.edu.](mailto:payroll@apsu.edu)

## **To update a deduction/change amount**

**Undate Miscellaneous** 

- 1. Follow steps 1-6 as listed in setting up a deduction
- 2. Click on update

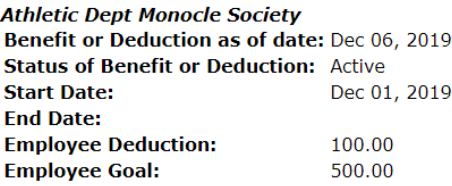

History | Update

Add a New Benefit Or Deduction

3. Make your change or if this deduction has not started yet you make Delete this change and submit

**Update Miscellaneous** 

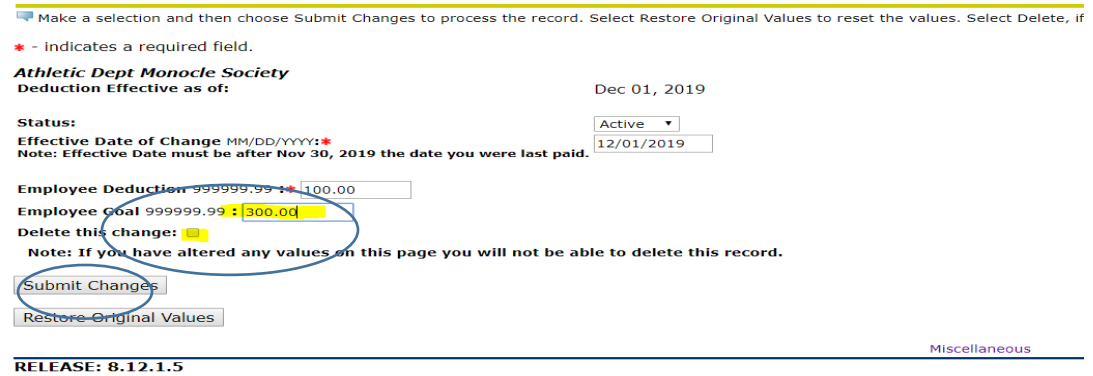

4. Receive confirmation.

## **To End a deduction**

- 1. Follow steps 1-6 as listed in setting up a deduction
- 2. Click on update

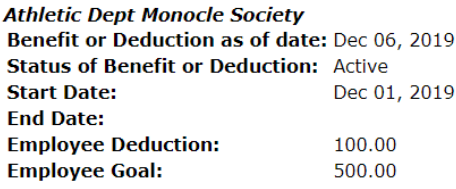

History Update

Add a New Benefit Or Deduction

## 3. Change Status to inactive and put the end date of the deduction

#### **Update Miscellaneous**

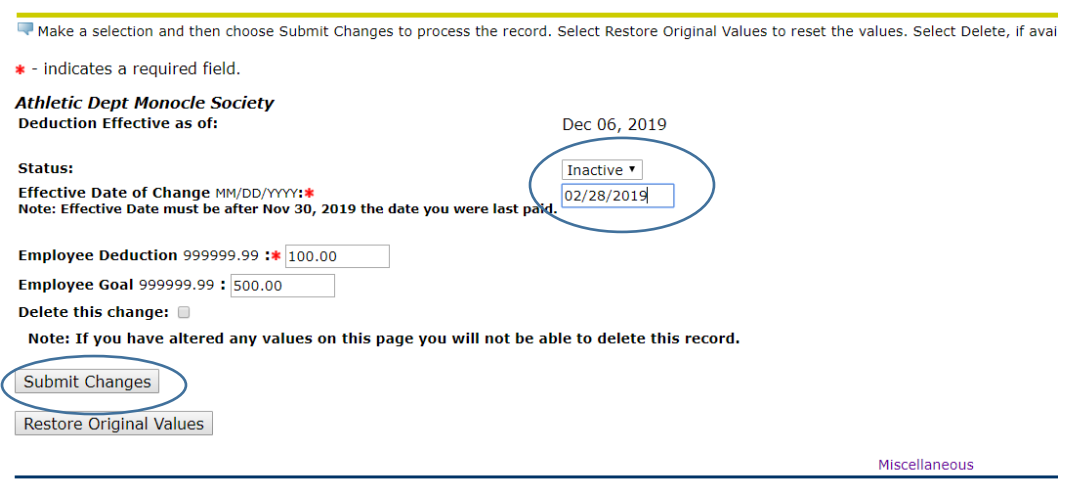

**RELEASE: 8.12.1.5**